## e-Defter Uygulaması Kapsamında Tasfiye ve Nevi Değişikliği İşlemleri

e-Defter kullanan firmalarda tasfiye ve nevi değişikliği işlemleri yönetilerek olası hatalı beyanların önüne geçilebilmesi amacıyla 2.59.00.00 versiyonda geliştirmeler yapılmıştır. Bu kapsamda Sistem İşletmeni-Yönetim-Firma Tanımı-e-Devlet sekmesinde bulunan Tasfiye/Nevi Bilgileri alanı eklenmiştir.

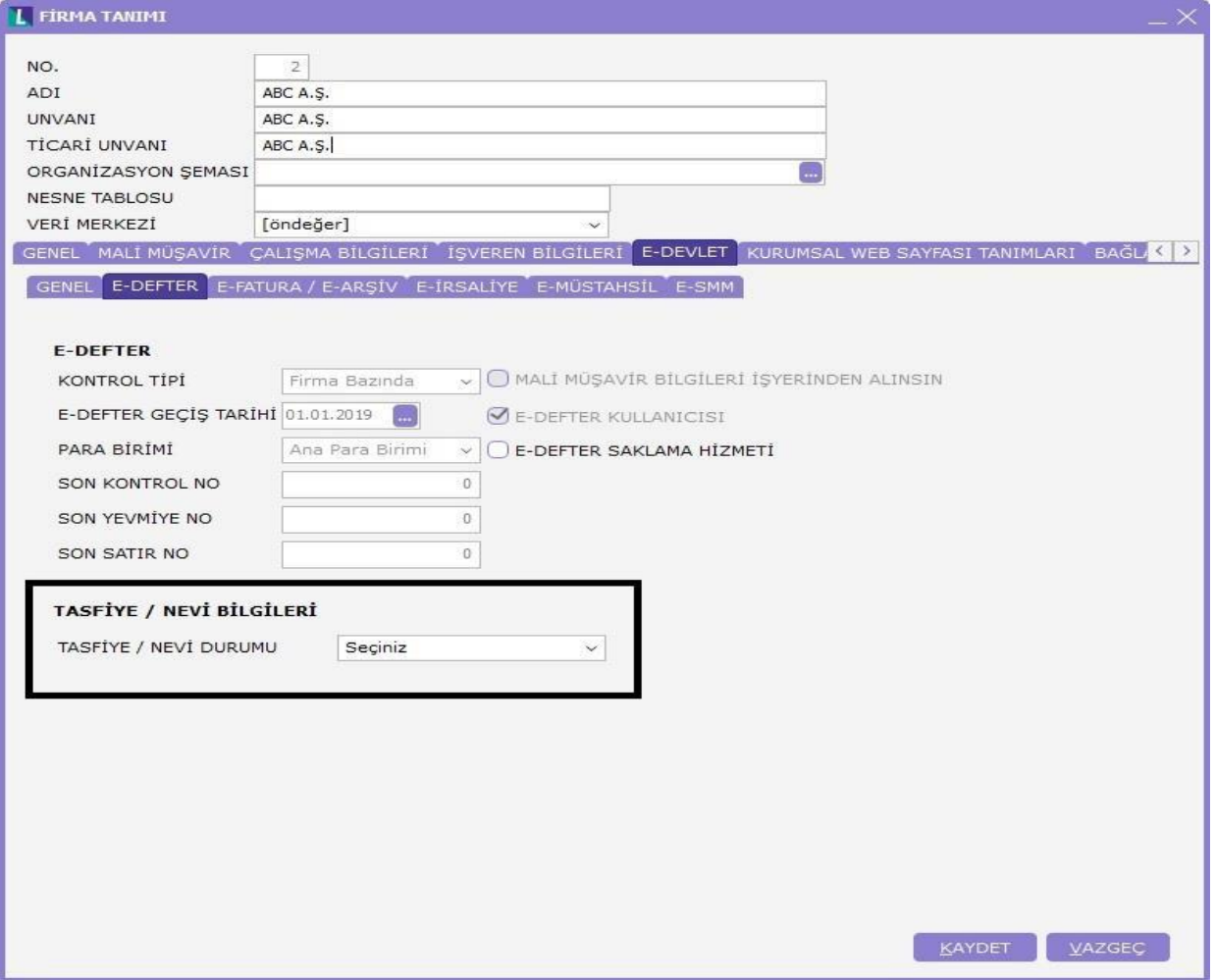

Tasfiye ve nevi değişikliği yapılması gereken firma tanımı içerisinde ilgili ekranda seçim yapılmadığı takdirde sadece "Tasfiye / Nevi Durumu" bölümü listelenir.

Tasfiye / Nevi Durumu: "Seçiniz", "Tasfiye Halinde" ve "Tasfiye Sonrası" seçeneklerini içerir. Tasfiye Halinde seçilir ise Tasfiye Tarihi girişi; Tasfiye Sonrası seçilir ise Tasfiye Firması seçimi bölümü listelenecek olup bu alanlara veri girilmesi zorunludur.

Tasfiye Tarihi: Tasfiye / Nevi durumu alan değeri Tasfiye Halinde olarak seçildiği durumda görüntülenecek olan bu alanda tasfiye tarih bilgisi takvimden seçilerek girilir.

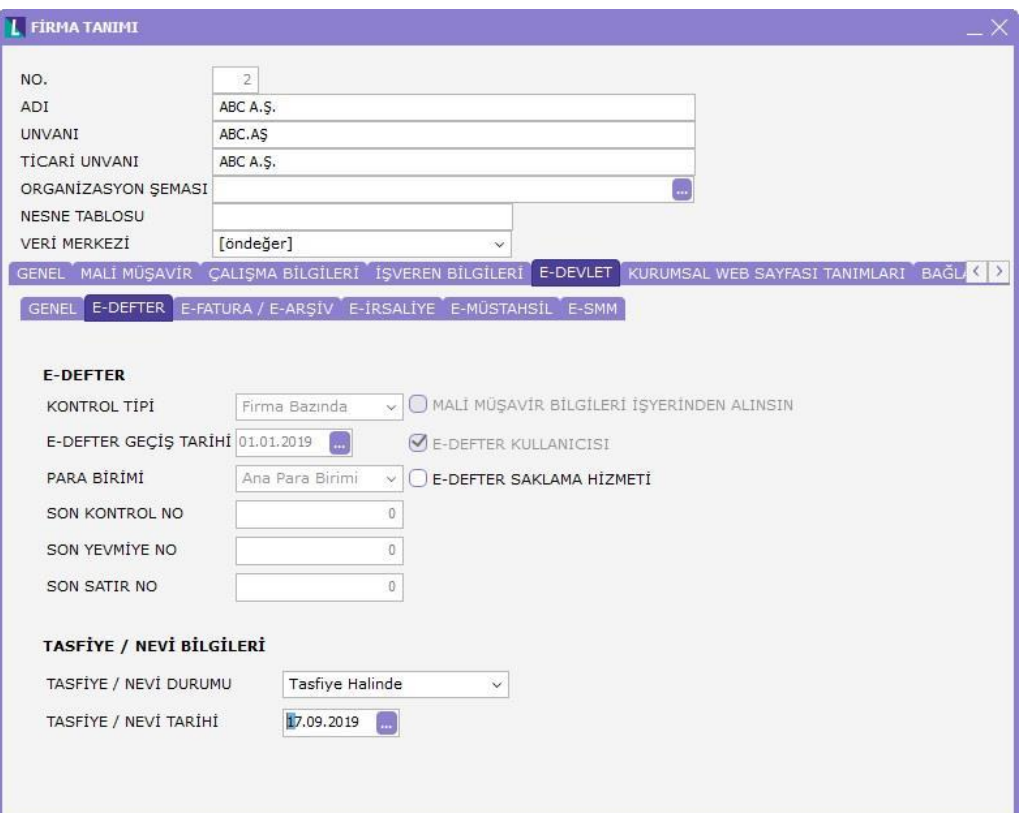

Tasfiye / Nevi Öncesi Firma: Tasfiye sonrası için eklenen yeni firmada tasfiye / nevi öncesi firma seçiminin yapılması için kullanılan alandır. Tasfiye Durumu alan değeri "Tasfiye Sonrası" olarak seçildiği zaman görüntülenir.

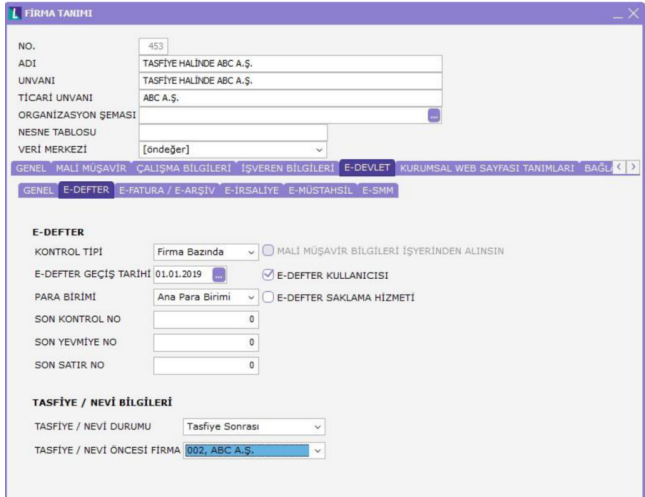

Tasfiyeye giren veya nevi değişikliğine gidilen firmada "Tasfiye Halinde" seçeneği seçilerek Tasfiye / Nevi Tarihi doldurulmalıdır. Daha sonrasında e-Defter dosyası oluştururken eğer Tasfiye / Nevi tarihinden sonra girilen fiş var ise sistem tarafından fişlerin silindikten sonra e-Defter dosyası oluşturulması gerektiğine dair uyarı verilir.

Tasfiye / Nevi Değişikliği sonrası işlemler için yeni bir firma mutlaka eklenmeli ve bu tarihten sonraki yevmiye kayıtları bu firmada oluşturulmalıdır. Yeni eklenen firma içerisinde Tasfiye / Nevi Öncesi Firma seçildiğinde bu firmanın ilk dönemi, seçimi yapılan firmada belirtilen Tasfiye / Nevi Tarihi baz alınarak düzenlenir; bu tarihlerin sadece ilk dönem için değiştirilmesine izin verilmez. Ayrıca bu firmada mali dönem bağımsız çalışmaya geçiş yapılamaz.

## Firma Kopyalama ile Oluşturulan Yeni Firma İçin Not:

Tasfiye / Nevi Değişikliği sonrası için yeni firma ekleme işlemi devir.exe vasıtasıyla "Firma Kopyala" işlemi ile de yapılabilir. Firma kopyalama sonrası oluşan yeni firma içerisindeki Tasfiye / Nevi Durumu bilgisi kaynak firmada görünen "Tasfiye Halinde" görünecektir. Ayrıca otomatik olarak eklenen dönem başlangıç tarihi de kaynak firmanın mali dönem başlangıç tarihi olarak görünecektir. Bu bilgiler kullanıcı tarafından manuel müdahale edilerek düzeltilmesi gerekmektedir.

Tasfiye / Nevi Durumu bilgisi eğer firma üzerinde bir çalışma dönemi eklenmiş ise "Tasfiye Sonrası" olarak değiştirilemeyecek olup, böyle bir işlem yapıldığında "Tasfiye / Nevi sonrası firma seçimi yapmak için mevcut dönem silinmelidir." uyarısı alınacaktır. Bu yüzden ilk olarak çalışma dönemi silinmeli, daha sonrasında Tasfiye / Nevi Durumu bilgisi "Tasfiye Sonrası" seçilerek alt kısımda Tasfiye / Nevi Öncesi Firma bilgisi seçilmelidir. Son olarak çalışma dönemi elle tekrar eklenmelidir.

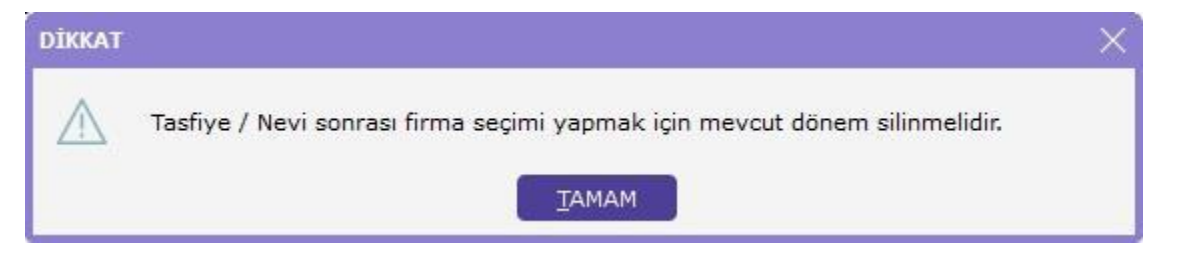

## Tasfiye İşlemleri İçin Örnek:

Tasfiye Öncesi Firma: ABC A.Ş (002 No'lu Firma) Tasfiye Sonrası eklenen Firma: Tasfiye Halinde ABC A.Ş. (453 No'lu Firma)

Mevcut mali dönemi 01.01.2019 – 31.12.2019 olan 002 No'lu firma 17.09.2019 tarihinde tasfiyeye giriyor. 002 No'lu firma durumu Tasfiye Halinde seçilerek Tasfiye Tarih alanına 17.09.2019 yazılır.

453 No'lu firmada tasfiye öncesi 002 No'lu firma seçilir ve 453 No'lu firmanın mevcut mali yılı 17.09.2019- 31.12.2019 olarak güncellenir. Dönem yok ise dönem eklenerek ilk dönem başlangıç tarihine 002 No'lu firmanın tasfiye tarihi, bitiş tarihine de sene sonu yazılır. Tasfiye sonrası firma için dönem başlangıç-bitiş tarihleri değiştirilemez.

Bütün bu tanımlamalar yapıldıktan ve tasfiye / nevi öncesi firma için defter beratları oluşturulup GİB'in sistemine yüklendikten sonra mutlaka GİB'e bilgi verilmesi gerekmektedir. GİB tarafından olumlu yanıt geldikten sonra tasfiye / nevi sonrası firma için beratlar yüklenmelidir.